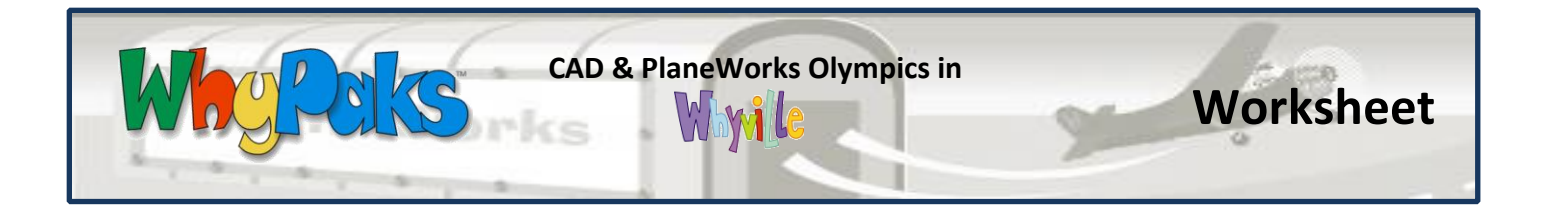

## **STUDENT INSTRUCTIONS**

- 1) Log in to Whyville  $\rightarrow$  Go to the Teleport Menu $\rightarrow$ PlaneWorks $\rightarrow$ CAD.
- 2) Read the introduction and then click on the "more instructions" link.
- 3) Click on one of the aircraft and begin to customize it.
	- a. First, you must assemble the aircraft.
	- b. Notice the colored dots on each part. Click and drag the parts until they meet up.
	- c. Once your plane is assembled, you can begin to make custom changes to it. Change the materials, the fuel capacity, passenger capacity, and number of engines.
- 4) The CAD program will run a simulation based on your design. It will test to see if your plane design is strong enough and produces enough lift to be able to fly. Click on "Run Test Flight" to run the simulation. The simulation uses real "airplane lift" formulas to determine if the plane is flightworthy.
- 5) If your plane passed the test, you can save it. Be sure to give it a name.
- 6) Finish assembling the other plane types. Make customizations if you want to.
- 7) You can enter your planes into Olympics events by visiting that page. Events occur a few times an hour. If you win the Olympics event, you'll gain 50 clams! Make sure to make designs that will the specific challenge.
- 8) Complete the worksheet.

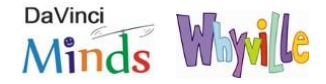

## **CAD & PlaneWorks Olympics in**<br> **CAD & PlaneWorks Olympics in**

Wh

POLS

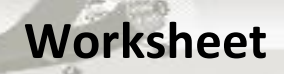

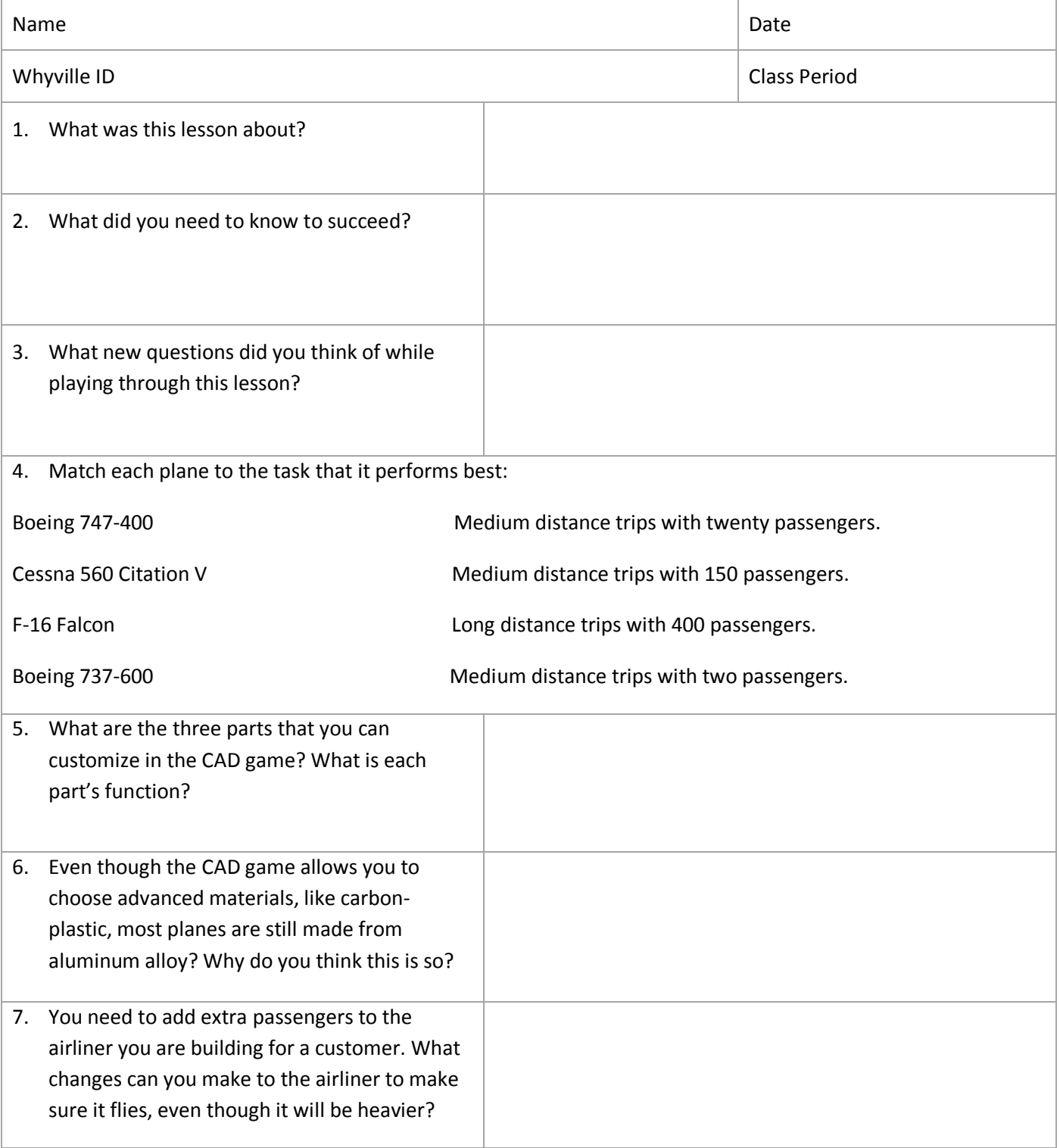

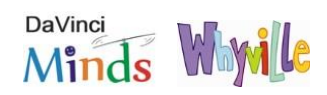